<span id="page-0-0"></span>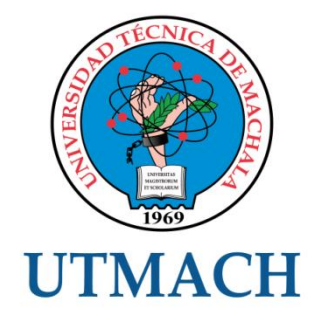

## UNIDAD ACADÉMICA DE INGENIERÍA CIVIL

CARRERA DE INGENIERÍA DE SISTEMAS

### TEMA: DISEÑO DE LA TRANSICIÓN DE IPV4 A IPV6 UTILIZANDO EL MECANISMO DE CONFIGURACIÓN MANUAL TÚNEL IPV6

### TRABAJO PRÁCTICO DEL EXAMEN COMPLEXIVO PREVIO A LA OBTENCIÓN DEL TÍTULO DE INGENIERO DE SISTEMAS

### AUTOR: LOAIZA GONZAGA FREDDY ENRIQUE

MACHALA – EL ORO

### **CESIÓN DE DERECHOS DE AUTOR**

<span id="page-1-0"></span>Yo, LOAIZA GONZAGA FREDDY ENRIQUE, con C.I. 0704339795, estudiante de la carrera de INGENIERÍA DE SISTEMAS de la UNIDAD ACADÉMICA DE INGENIERÍA CIVIL de la UNIVERSIDAD TÉCNICA DE MACHALA, en calidad de Autor del siguiente trabajo de titulación DISEÑO DE LA TRANSICIÓN DE IPV4 A IPV6 UTILIZANDO EL MECANISMO DE CONFIGURACIÓN MANUAL TÚNEL IPV6

- Declaro bajo juramento que el trabajo aquí descrito es de mi autoría; que no ha sido previamente presentado para ningún grado o calificación profesional. En consecuencia, asumo la responsabilidad de la originalidad del mismo y el cuidado al remitirme a las fuentes bibliográficas respectivas para fundamentar el contenido expuesto, asumiendo la responsabilidad frente a cualquier reclamo o demanda por parte de terceros de manera EXCLUSIVA.
- Cedo a la UNIVERSIDAD TÉCNICA DE MACHALA de forma NO EXCLUSIVA con referencia a la obra en formato digital los derechos de:
	- a. Incorporar la mencionada obra al repositorio digital institucional para su democratización a nivel mundial, respetando lo establecido por la Licencia Creative Commons Atribución-NoComercial-CompartirIgual 4.0 Internacional (CC BY-NC-SA 4.0), la Ley de Propiedad Intelectual del Estado Ecuatoriano y el Reglamento Institucional.
	- b. Adecuarla a cualquier formato o tecnología de uso en internet, así como incorporar cualquier sistema de seguridad para documentos electrónicos, correspondiéndome como Autor(a) la responsabilidad de velar por dichas adaptaciones con la finalidad de que no se desnaturalice el contenido o sentido de la misma.

Machala, 29 de Octubre del 2015

LOAIZA GONZAGA FREDDY ENRIQUE C.I. 0704339795

#### <span id="page-2-0"></span>**DEDICATORIA**

Dedico este trabajo a Dios, que no solo me dio la vida, sino también la oportunidad de obtener conocimientos, fe, aprendizaje y valor para seguir adelante en la construcción de mi futuro. Por demostrarme que nada es imposible, y permitirme llegar a esta etapa de mi vida.

A mis padres que me enseñaron con todo su amor y cariño que en la vida hay que luchar para alcanzar nuestras metas, y de seguir adelante pase lo que pase, brindándome siempre su apoyo incondicional y sus consejos en todo momento.

**Freddy Loaiza Gonzaga**

#### <span id="page-3-0"></span>**AGRADECIMIENTO**

Agradezco de todo corazón a Dios por ser guía dentro de mi vida, por proporcionarme salud, paciencia, perseverancia, dedicación, para cumplir con cada uno de los objetivos planteados en mi vida personal.

A mi madre que me ha orientado por el sendero del bien y que ha estado presente cada momento de mi vida, brindándome su apoyo incondicional.

A la Universidad Técnica de Machala, por brindarme la oportunidad de realizarme profesionalmente.

**Freddy Loaiza Gonzaga**

# **DISEÑO DE LA TRANSICIÓN DE IPV4 A IPV6 UTILIZANDO EL MECANISMO DE CONFIGURACIÓN MANUAL TÚNEL IPV6**

Loaiza Gonzaga Freddy Enrique 0704339795 - [pel\\_dl1992@hotmail.es](mailto:pel_dl1992@hotmail.es)

#### <span id="page-4-0"></span>**RESUMEN**

Las especificaciones del protocolo de internet IPv6 se desarrollaron por parte de la IETF (Grupo de Trabajo de Ingeniería de Internet), ante el posible agotamiento de las direcciones IPv4, con lo que se pretendía que las redes evolucionen al nuevo protocolo de una forma rápida y ordenada, para esto solo bastaría que un equipo conectado a internet, obtuviera de forma simultanea una dirección IPv4 e IPv6, de esta manera se brindaba una transición sencilla y ágil. Teniendo en consideración que la mayoría de las redes de comunicación utilizan IPv4, de manera que pensar en una migración paralela de todos estos dispositivos no es viable, ya que algunos de estos pueden no admitir o no tener el soporte necesario para este nuevo protocolo. En vista de estas dificultades, se han desarrollado diferentes mecanismos temporales denominados como "Tecnologías de Transición" que permiten una integración fluida de IPv4 e IPv6, por lo que no es necesario actualizar simultáneamente todos los nodos. El presente trabajo investigativo tiene como objetivo elaborar la propuesta de transición de IPv4 a IPv6, utilizando el mecanismo Túnel IPv6 de configuración manual para la Empresa de Telecomunicaciones CONRAP, para lo cual se realiza la investigación de campo sobre los mecanismos presentes para su migración. Para esto se realizara la simulación de la topología planteada por la institución en la herramienta GNS3, con la finalidad de realizar las pruebas necesarias para comprobar su funcionalidad. Se puede concluir que el uso de estos mecanismo dependerá de la infraestructura de red que presente cada organización, ya que en la mayor parte de ellas se necesita una combinación de estas herramientas, para lo cual se recomienda un estudio preliminar y la investigación minuciosa sobre estas tecnologías con el propósito de obtener resultados eficientes, con un mínimo de interrupciones en la operatividad de la red.

**Palabras Claves:** Redes**,** Tecnologías, Internet, Transición, IPv4 e IPv6

# **DISEÑO DE LA TRANSICIÓN DE IPV4 A IPV6 UTILIZANDO EL MECANISMO DE CONFIGURACIÓN MANUAL TÚNEL IPV6**

Loaiza Gonzaga Freddy Enrique 0704339795 - [pel\\_dl1992@hotmail.es](mailto:pel_dl1992@hotmail.es)

#### <span id="page-5-0"></span>**ABSTRACT**

The specifications of the IPv6 internet protocol were performed by IETF (Internet Engineering Task Force) because of the possible depletion of IPv4 address with the aim that the new protocol networks evolve quickly and orderly, for this only would suffice a computer connected to the Internet and simultaneously obtain an IPv4 and IPv6 address, so simple and quick transition was provided. Considering that most communication networks use IPv4, therefore think of a parallel migration of all these devices is not feasible, since some of these may not support or may not have the necessary support for this new protocol. In view of these difficulties, several temporary mechanisms have been developed which are referred to as "transition technologies" that allow perfect integration of IPv4 and IPv6, so it is not necessary to upgrade all nodes simultaneously.The aim of this research work is develop the proposal transition from IPv4 to IPv6, using IPv6 tunnel mechanism with manual configuration for CONRAP Telecommunications Company, for which is implemented the field research on the mechanisms present for its migration. For this it will be developed simulation topology that was raised by the institution in GNS3 tool, in order to carry out the necessary tests to check its functionality.In conclusion, the use of these mechanisms will depend on the network infrastructure submitted by each organization, since in most of them a combination of these tools is required, for which it is recommended a preliminary study and thorough investigation into these technologies, in order to obtain efficient and effective results with minimal interruptions in the operation of the network.

**Key words:** network, technology, internet, transition, IPv4, IPv6.

## <span id="page-6-0"></span>**INDICE DE CONTENIDO**

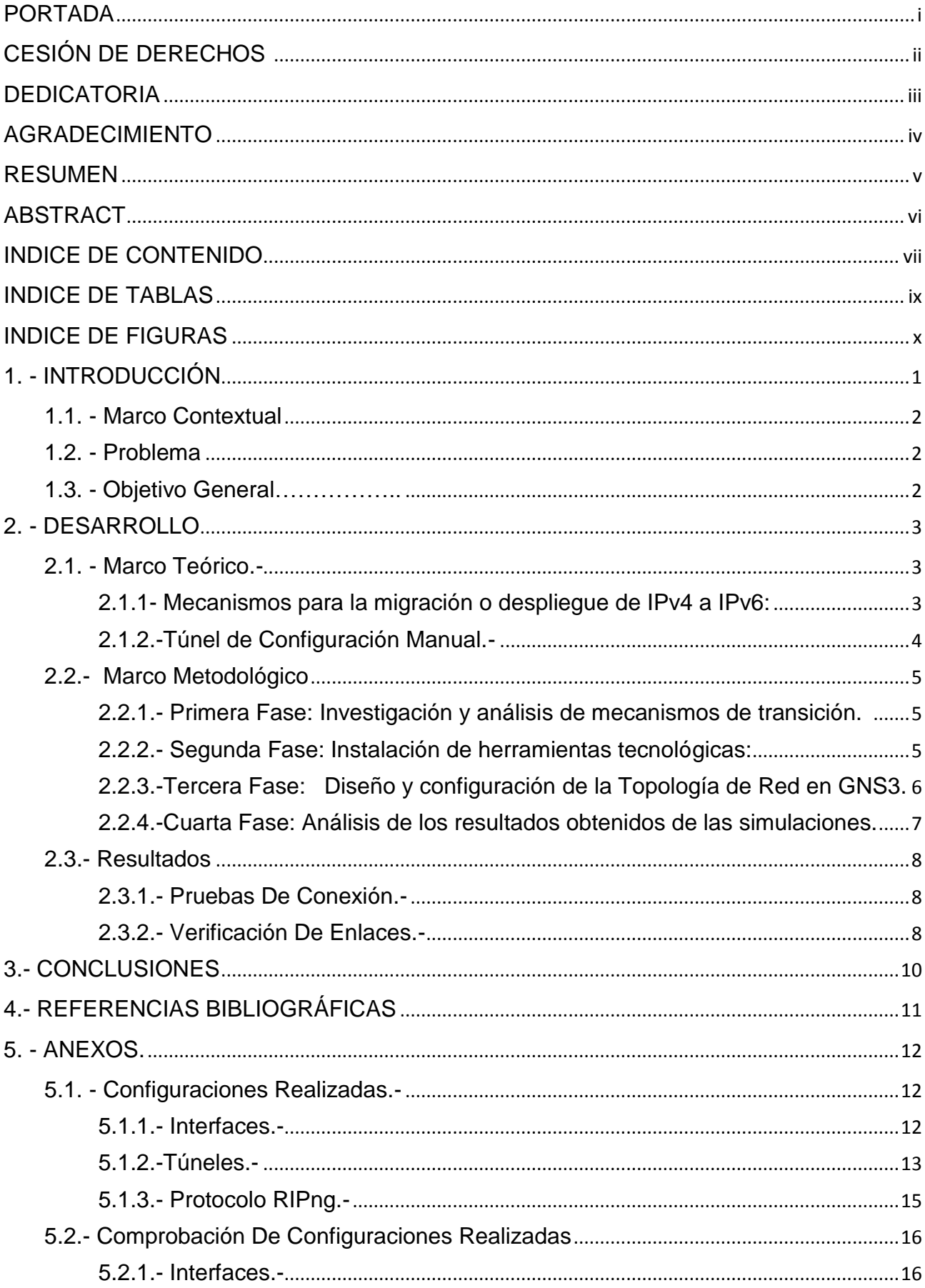

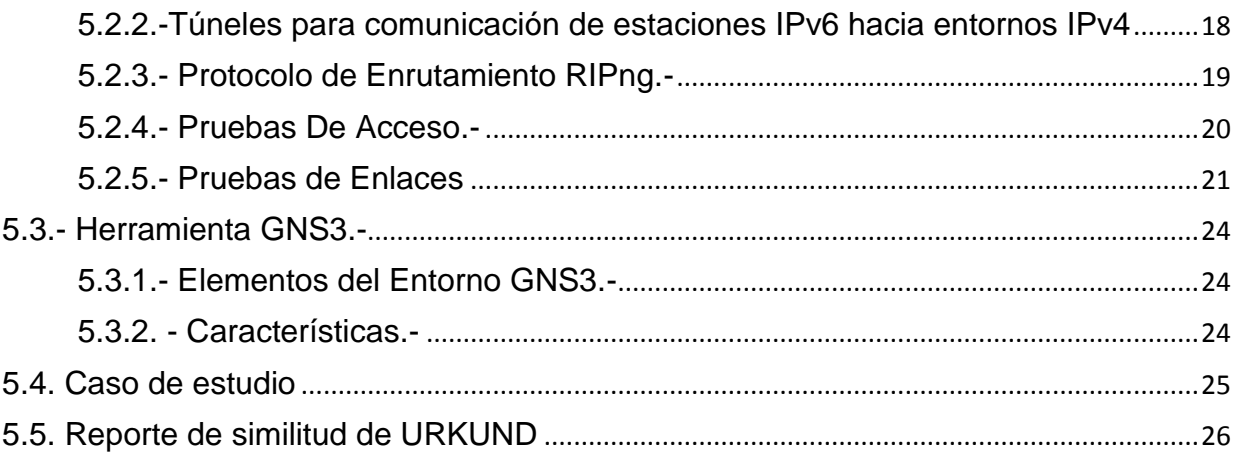

# <span id="page-8-0"></span>**INDICE DE TABLAS**

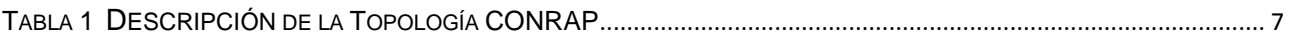

# <span id="page-9-0"></span>**INDICE DE FIGURAS**

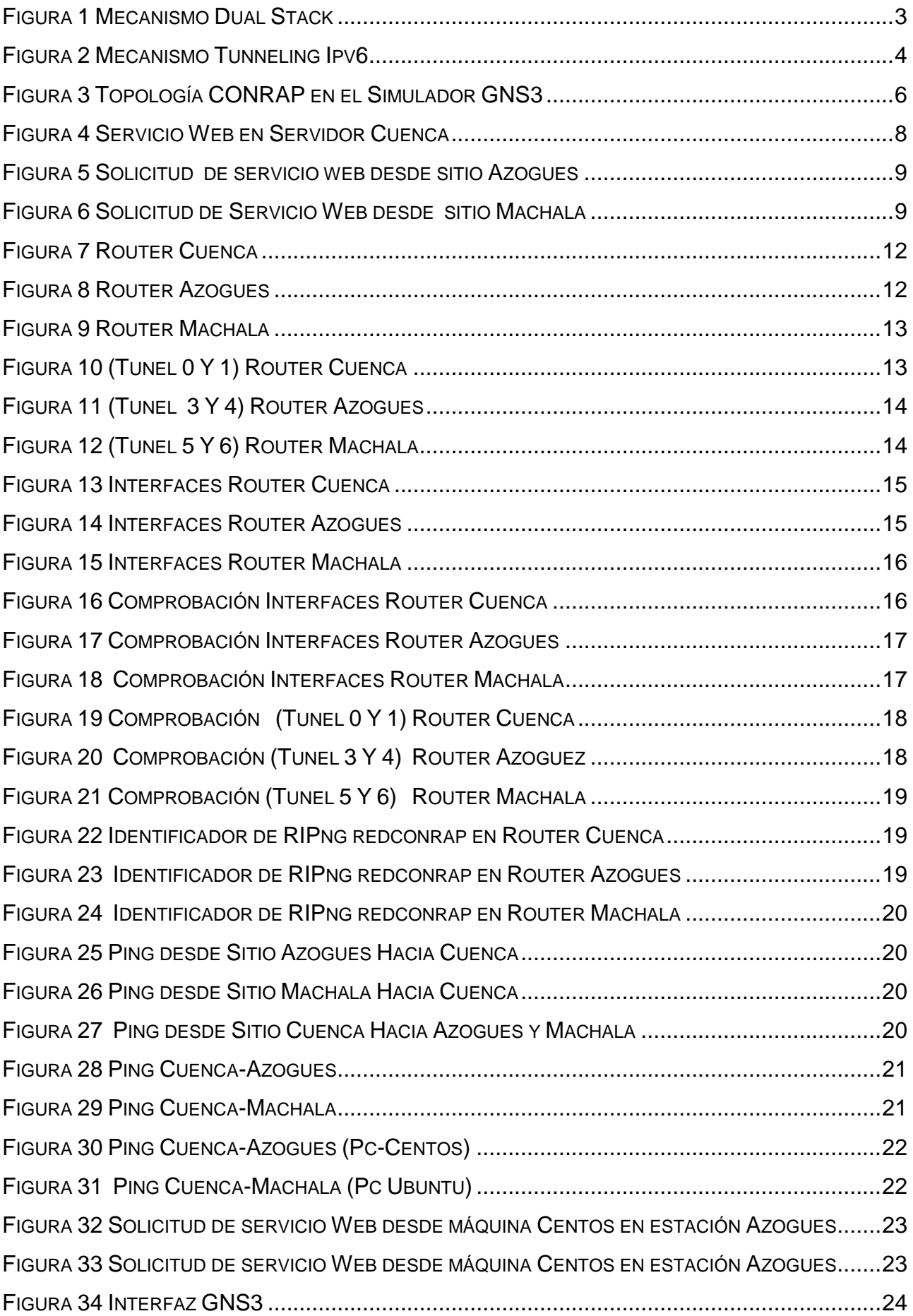

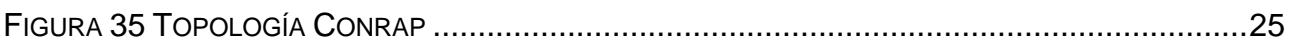

#### <span id="page-11-0"></span>**1. - INTRODUCCIÓN**

Como consecuencia del crecimiento de usuarios y dispositivos que hacen uso del Internet, se ha ocasionado el agotamiento de las direcciones IPv4 en un gran porcentaje, razón por la cual la implementación del protocolo IPv6 (RFC 2373) ha despertado un gran interés a nivel mundial.

En un inicio se han diseñado varias estrategias que permitan la transición de estos protocolos, entre las que podemos citar dos de las más utilizadas y recomendadas como son: *Dual Stack* (router doble pila, el mismo que provee un soporte completo para IPv4 e IPv6 tanto en host como routers), *Tunneling*: Su funcionamiento principal es encapsular paquetes IPv6 dentro de cabeceras IPv4 permitiendo ser transportados a través de una infraestructura de red IPv4.

Para Taffernaberry, J. C. (2011), "Tunneling" también llamado encapsulamiento, es un proceso por el que todo un protocolo se encapsula dentro del área de datos de otro protocolo, permitiendo llevar así los datos originales sobre el segundo protocolo. Este mecanismo puede usarse cuando dos nodos o redes que usan el mismo protocolo quieren comunicarse sobre una red que usa otro protocolo.

Para el desarrollo de nuestra propuesta de transición la Empresa de Telecomunicaciones CONRAP ha solicitado que se utilice el mecanismo Tunneling IPv6 de configuración manual, el mismo que permita un mínimo impacto en la operatividad de la red de comunicación.

### <span id="page-12-0"></span>**1.1. - Marco Contextual**

La empresa de Telecomunicaciones CONRAP ha decidido realizar la planificación para el despliegue de su infraestructura de red de IPv4 a IPv6, para lo cual ha solicitado el desarrollo de una propuesta que permita efectuar este proceso, a través del mecanismo "Túnel IPv6 de configuración manual", el mismo que demuestre el mínimo impacto en la operatividad de la red y provea una transición ágil y ordenada. Para esto se debe tomar en consideración los siguientes aspectos expuestos por la organizacion: La topología se encuentra constituida por tres sucursales (Cuenca, Azogues y Machala), la infraestructura en su totalidad es de tecnología Cisco, cada sitio tiene su red de área local funcionando con IPv6, los routers que los conectan utilizan Dual Stack (IPv4/IPv6). Los sitios se enlazan entre sí haciendo uso en la capa 1 y 2 de enlaces seriales punto a punto con protocolo PPP y en la capa 3 con protocolo IPv4, el protocolo de enrutamiento es RIPng.

### <span id="page-12-1"></span>**1.2. - Problema**

La disminución de espacios de direcciones de IPv4, como resultado de la demanda de usuarios y equipos que utilizan el internet, ha generado que las organizaciones a nivel mundial visualicen con gran interés la implementación del protocolo IPv6 como una alternativa de direccionamiento, en contraste a esta solución pensar en una migración total de las actuales infraestructuras en las organizaciones es inviable, debido a las necesidades, requerimientos, objetivos estratégicos y el nivel de adaptación que presenta cada organización. La mayor parte de los expertos en TI coinciden que la interoperabilidad es la base; para esto definen que la coexistencia de ambos protocolos, es la alternativa más eficiente durante la transición. ¿Qué mecanismo garantiza el mínimo impacto en la operatividad de la red durante el proceso de transición de IPv4 a IPv6 en la empresa CONRAP?

### <span id="page-12-2"></span>**1.3. - Objetivo General**

Diseñar la transición de IPv4 a IPv6 utilizando el Mecanismo de Configuración Manual Túnel IPv6, para optimizar el rendimiento de la infraestructura de red de la empresa de Telecomunicaciones CONRAP.

### <span id="page-13-0"></span>**2. - DESARROLLO**

#### <span id="page-13-1"></span>**2.1. - Marco Teórico.-**

#### <span id="page-13-2"></span>**2.1.1- Mecanismos para la migración o despliegue de IPv4 a IPv6:**

Según López, D., Gelvez García, N. Y., & Pedraza, L. F. (2010), se han planteado tres estrategias para el despliegue de IPv4 a IPv6 denominadas como Mecanismos de transición, con el objetivo de garantizar la coexistencia de ambos protocolos de direccionamiento en la misma red.

De acuerdo a ( Miguel Buenaño, 2010), el IETF (Grupo de trabajo de Ingeniería de Internet), ha creado el NGTrans Working Group que propone mecanismos que permitirán interconectar redes IPv4 e IPv6, así como servidores y clientes basados en ambas versiones.

El grupo de trabajo NGTrans define tres principales técnicas para la transición:

#### **2.1.1.1- Doble pila de protocolos (dual Stack).-**

<span id="page-13-3"></span>También conocidos como nodos IPv4/IPv6, reciben y envían tráfico a nodos que sólo soportan uno de los dos protocolos (IPv4 o IPv6).

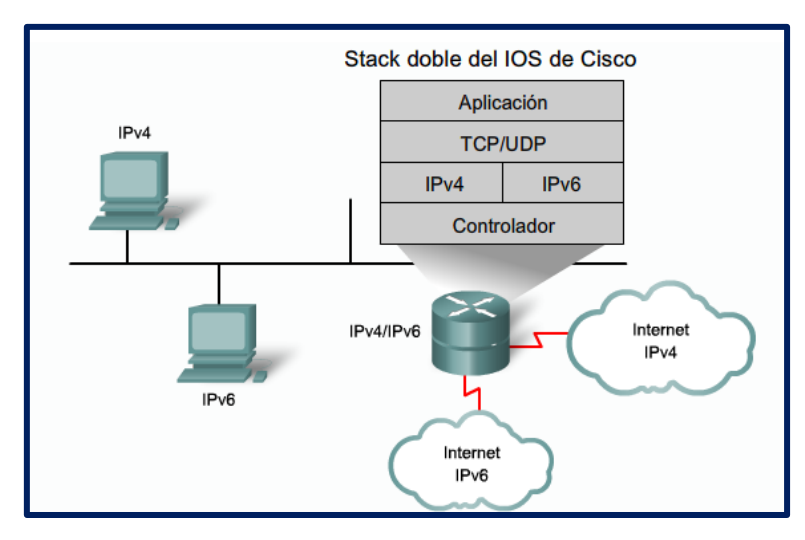

**Figura 1** Mecanismo Dual Stack

*Fuente: Cisco Networking Academy Investigado por: Freddy Loaiza*

### **2.1.1.2-Traducción de Direcciones.-**

Permite traducir los datagramas de IPv6 a IPv4 (viceversa), es una técnica no muy utilizada (tiene varias limitaciones, como el uso de protocolos de seguridad IPsec).

### **2.1.1.3.- Túneles.-**

<span id="page-13-4"></span>Establecen conexiones IPv6 sobre una red IPv4 (viceversa), para esto se debe crear un túnel a través de IPv4 con un router dual Stack (acceso a IPv6 como IPv4), su función consiste en enviar datagramas IPv6 encapsulados en paquetes IPv4.

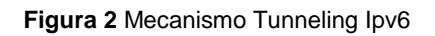

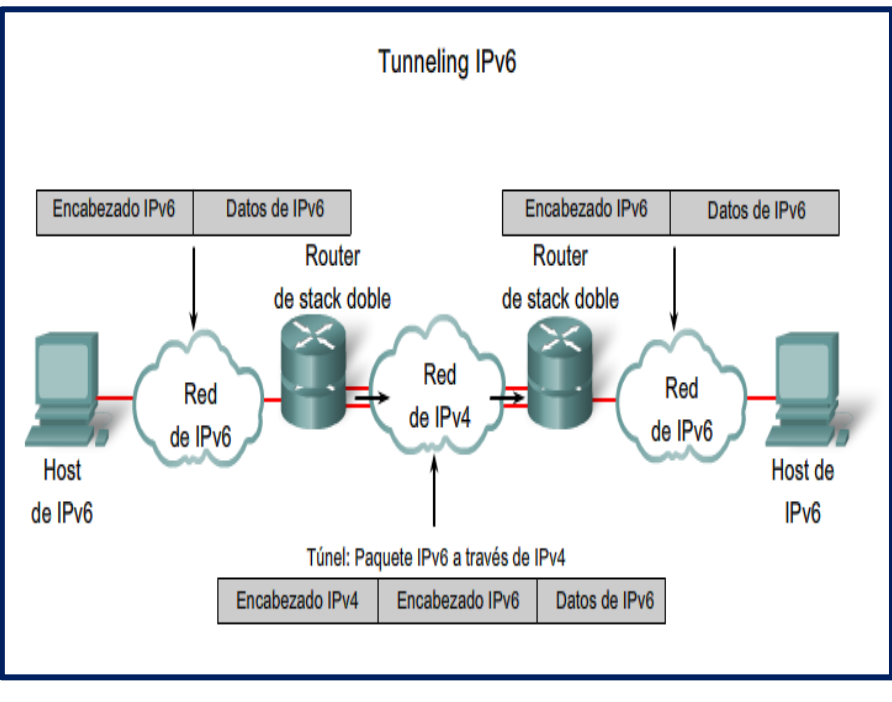

*Fuente: Cisco Networking Academy Investigado por: Freddy Loaiza*

### <span id="page-14-0"></span>**2.1.2.-Túnel de Configuración Manual.-**

Para (Javier Amelines, 2010), se define como una conexión permanente entre dos entornos IPv6 sobre un enlace troncal IPv4, compuesto por dos pares de direcciones (IPv4 e IPv6). Según(Francisco Sepulveda, 2011), los routers de borde deben ser de stack doble y su configuración no puede cambiar dinámicamente a medida que cambian las necesidades de la red y de enrutamiento.

### **2.1.3.- Protocolo de Enrutamiento RIPng (RIP de próxima generación).-**

De acuerdo a Boronat Segui, F. (2014), RIPng presenta las siguientes características:

- $\land$  Basado en RIPv2
- $\triangle$  Distancia administrativa por defecto 120
- $\triangle$  Métrica/Coste: número de salto $\rightarrow$ Distancia máxima de 15 saltos (Ruta >15 saltos $\rightarrow$  inalcanzables)
- Utiliza técnicas horizonte dividido y de envenenamiento inverso (evitar problemas de conteo infinito, loops de enrutamiento)
- $\triangle$  A diferencia de RIPv2, en RIPng no se necesita indicar las redes (no se utiliza el comando network) y las actualizaciones se envían por todas las interfaces habilitadas.

### <span id="page-15-0"></span>**2.2.- Marco Metodológico**

El diseño del presente proyecto se divide en cuatro fases:

### <span id="page-15-1"></span>**2.2.1.- Primera Fase: Investigación y análisis de mecanismos de transición. -**

Investigación de varias fuentes bibliográficas como libros, artículos científicos, revistas y documentos académicos, y en base a un análisis de la informacion recolectada se expone los siguientes criterios para la solución del problema planteado:

### **2.2.1.1.- Mecanismo de Tunneling IPv6 (Configuración manual RFC 2893).-**

Con el análisis realizado se ha concluido que el mecanismo de transición más óptimo para este Proyecto es el de Túnel IPv6 de configuración manual de acuerdo a los siguientes parámetros:

**Funcionalidad:** Diseñar redes IPv6 aisladas que puedan conectarse entre sí a través de redes IPv4.

### **Características:**

- Diseñar e implementar redes desde afuera hacia el centro.
- Minimizar costos y el impacto de operatividad durante la integración.
- $\triangleright$  Permite que las redes sean actualizadas de manera incremental, con mínimas interrupciones en las funciones de IPv4.

#### **2.2.1.2.- Ventajas:**

Para (Carlos Ralli, 2010), el mecanismo de transicion manual Tunel Ipv6 presenta las siguientes ventajas:

- $\checkmark$  Acceso al 6-BoneMultiplataforma (Cisco, Telebit, Linux, Solaris, Windows NT, etc)
- $\checkmark$  Método transparente con respecto a nivel IPv6 y Superiores $\rightarrow$  No afecta a las aplicaciones
- $\checkmark$  No consume recursos excesivos.
- $\checkmark$  La MTU se reduce en 20 bytes (cabecera IPv4 típica).
- $\checkmark$  Conexión con ISP IPv6 remoto a través de internet.

### **2.2.1.3.- Desventajas:**

- $\checkmark$  No son dinámicos
- $\checkmark$  No escalable (Cuando no se establece un nodo central para el intercambio, el numero de túneles asciende a N-1)

### <span id="page-15-2"></span>**2.2.2.- Segunda Fase: Instalación de herramientas tecnológicas:**

- Programa de simulación GNS3 (incorpora uso de VM VirtualBox y Wireshark que permiten implementar un entorno de simulación real).
- <span id="page-15-3"></span> Creacion de Máquinas Virtuales para los sitios descritos en la topología de red (Windows7 y Centos  $6.3 \rightarrow$ Estaciones Azogues, Windows Server 2008 $\rightarrow$ Servidor Cuenca, Windows8 y Ubuntu→ Estación Machala).

### **2.2.3.-Tercera Fase: Diseño y configuración de la Topología de Red en GNS3.-**

#### **2.2.3.1.-Descripción de la red:**

CONRAP cuenta con tres sitios (islas IPv6- LAN): Cuenca, Azogues y Machala, haciendo uso de las siguientes características:

- $\checkmark$  Direccionamiento IPv4 e IPv6 $\blacktriangleright$ Router dual stack o Doble pila(IPv4/IPv6).
- $\checkmark$  Enlaces seriales punto a punto con protocolo PPP a nivel de capa 1 y 2 y con protocolo IPv4 en capa 3, uso del protocolo de enrutamiento RIPng.

### **2.2.3.2.- Dispositivos de la Red.-**

Uso de la Tecnología CISCO

- $\checkmark$  3 Routers C7200 (Enrutadores Cuenca, Azogues y Machala).
- $\checkmark$  3 Switch (Conmutadores).
- $\checkmark$  Servidor HTTP en el Sitio Cuenca (Windows Server 2008 R2).
- $\checkmark$  4 Host (Sistema Operativos Windows 7 y Centos 6.3 en Sitio Azogues) (Sistema Operativo Windows 8 y Ubuntu en Sitio Machala).

#### **2.2.3.3.- Diseño físico de la Red.-**

#### **Figura 3** Topología CONRAP en el Simulador GNS3

<span id="page-16-0"></span>![](_page_16_Figure_13.jpeg)

*Fuente Freddy Loaiza Elaborado por: Freddy Loaiza*

<span id="page-17-1"></span>

| <b>Dispositivo</b>         | Interfaz          | Dirección IP               | Prefijo | Túnel                      | <b>Enlace Tunel</b> |  |  |
|----------------------------|-------------------|----------------------------|---------|----------------------------|---------------------|--|--|
| R(Cuenca)                  | S1/0              | 192.168.4.4                | 28      | $\overline{0}$             | R(Machala)          |  |  |
|                            |                   |                            |         |                            |                     |  |  |
|                            | S <sub>1/1</sub>  | 192.168.4.18               | 28      | 1                          | R(Azogues)          |  |  |
|                            | F <sub>0</sub> /0 | 2001:AAAA:BABA::2          | 124     |                            |                     |  |  |
| R(Azogues)                 | S1/0              | 192.168.4.17               | 28      | 3                          | R(Cuenca)           |  |  |
|                            | S <sub>1/1</sub>  | 192.168.4.33               | 28      | 4                          | R(Machala)          |  |  |
|                            | F <sub>0</sub> /0 | 2001:AAAA:BABA::42         | 124     |                            |                     |  |  |
| R(Machala)                 | S1/0              | 192.168.4.2                | 28      | 5                          | R(Cuenca            |  |  |
|                            | S <sub>1/1</sub>  | 192.168.4.34               | 28      | 6                          | R(Machala)          |  |  |
|                            | F <sub>0</sub> /0 | 2001:AAAA:BABA::22         | 124     |                            |                     |  |  |
|                            |                   |                            |         |                            |                     |  |  |
| Pc_Windows7                |                   | 2001: AAAA: BABA: : 44     | 124     |                            |                     |  |  |
| Pc Windows10               |                   | 2001:AAAA:BABA::24         | 124     |                            |                     |  |  |
| Pc_Centos 6.3              |                   | 2001:AAAA:BABA::46         | 124     |                            |                     |  |  |
| Pc_Ubuntu                  |                   | 2001:AAAA:BABA::26         | 124     |                            |                     |  |  |
| Servidor(server-2008)      |                   | 2001:AAAA:BABA::8          |         | 124                        |                     |  |  |
|                            |                   |                            |         |                            |                     |  |  |
| IP de los túneles          |                   |                            |         |                            |                     |  |  |
|                            |                   |                            |         |                            |                     |  |  |
| Túnel 0                    |                   | Túnel 3                    |         | Túnel 5                    |                     |  |  |
| 2001: AAAA: BABA: : 54/124 |                   | 2001: AAAA: BABA: : 82/124 |         | 2001: AAAA: BABA: 84/124   |                     |  |  |
| <b>Túnel 1</b>             |                   | <b>Túnel 4</b>             |         | Túnel 6                    |                     |  |  |
| 2001: AAAA: BABA: : 74/124 |                   | 2001: AAAA: BABA: : 72/124 |         | 2001: AAAA: BABA: : 52/124 |                     |  |  |

**Tabla 1** Descripción de la Topología CONRAP

*Fuente Freddy Loaiza Elaborado por: Freddy Loaiza*

Una vez diseñada la topología se procede a realizar las configuraciones descritas en la Tabla 1 de cada uno de los dispositivos de la red:

- **Interfaces anexo 5.1.1**
- **Túneles IPv6 anexo 5.1.2**
- **Protocolo RIPng anexo 5.13**

### <span id="page-17-0"></span>**2.2.4.-Cuarta Fase: Análisis de los resultados obtenidos de las simulaciones.**

Se realizan las siguientes pruebas:

- $\checkmark$  Conexión a través de los dispositivos que componen la red.
- Enlace de las LAN IPv6 a través de redes IPv4.
- $\checkmark$  Análisis del tráfico de paquetes capturados con Wireshark para comprobar de manera práctica el correcto funcionamiento del protocolo de enrutamiento RIPng.

En base a los resultados obtenidos se hace una comparación teórica-práctica y se presentan las conclusiones de las pruebas realizadas.

#### <span id="page-18-0"></span>**2.3.- Resultados.-**

Esta sección permite valorar la calidad, eficiencia y eficacia de los resultados obtenidos en el desarrollo de la propuesta planteada, monitoreando, verificando y controlando el cumplimiento pleno de lo expuesto en los requerimientos de la organización.

#### <span id="page-18-1"></span>**2.3.1.- Pruebas De Conexión.-**

Se realiza la comprobación del estado de conexión (ping) entre los dispositivos de la red, lo que determina que el encapsulamiento de cabeceras de IPv6 en IPv4 permite el direccionamiento y enrutamiento de paquetes por arquitecturas IPv4, demostrando la funcionalidad del método de transición tunel IPv6 de configuración manual.

#### **(Ver anexo 5.2.4)**

#### <span id="page-18-2"></span>**2.3.2.- Verificación De Enlaces.-**

Una vez comprobada la conexión se procede a verificar el uso del servicio web configurado en el Servidor del Sitio Cuenca y a realizar las peticiones desde los clientes de Azogues y Machala.

#### **2.3.2.1.- Servicio Web en Servidor Cuenca www.turismoecuador.com**

En la figura 4 se visualiza la ejecución del servicio Web configurado en el Servidor ubicado en el sitio Cuenca.

<span id="page-18-3"></span>![](_page_18_Picture_9.jpeg)

#### **Figura 4** Servicio Web en Servidor Cuenca

*Fuente Freddy Loaiza Elaborado por: Freddy Loaiza*

### **2.3.2.2.- Petición de servicio Web desde Cliente Azoguez (Windows 7).-**

Como se puede observar en la figura 5 se realiza la petición de la pagina web [www.turismoecuador.com](http://www.turismoecuador.com/) desde el sitio Azogues.

<span id="page-19-0"></span>![](_page_19_Picture_2.jpeg)

**Figura 5** Solicitud de servicio web desde sitio Azogues

*Fuente Freddy Loaiza Elaborado por: Freddy Loaiza*

### **2.3.2.3.- Petición del Servicio Web desde Cliente Machala (Windows8).-**

La figura 6 demuestra la petición de la página web [www.turismoecuador.com](http://www.turismoecuador.com/) desde el sitio Machala.

<span id="page-19-1"></span>![](_page_19_Picture_7.jpeg)

**Figura 6** Solicitud de Servicio Web desde sitio Machala

*Fuente Freddy Loaiza Elaborado por: Freddy Loaiza*

**Ver Anexos 5.2.5** Pruebas de Acceso

#### <span id="page-20-0"></span>**3.- CONCLUSIONES**

- $\triangleright$  Se debe planificar el desarrollo del proyecto en fases o etapas, las mismas que permitan alcanzar los objetivos planteados.
- Un análisis de los requerimientos solicitados por la Organización permite obtener resultados eficientes en la elaboración de la propuesta.
- La herramienta GNS3 permite simular con más realismos, enrutadores (routers) y conmutadores (switches).
- GNS3 al integrarlo con Virtual Box permite incorporar servidores y clientes virtuales.
- El método de transición de Tunel IPv6 de configuración manual es una alternativa para la integración y comunicación de sitios que utilizan protocolo Ipv6 a través de redes IPv4.
- Establecer un período de coexistencia entre ambos protocolos con el propósito de minimizar el impacto operacional de la red.
- El agotamiento de direcciones redes IPv4 es inevitable para ello se debe aplicar diferentes técnicas que permitan conectar e integrar las redes IPv4 que queden con las redes IPv6 implementadas.

### <span id="page-21-0"></span>**4.- REFERENCIAS BIBLIOGRÁFICAS**

*Benítez, I. P. S., Méndez, G. A., Salazar, N. M. A., Burbano, D. C., & Guirales, C. I. U. (2009). Análisis comparativo de los Protocolos IPV6 e IPV4. Ingeniería Solidaria, 5(9).*

López, D., Gelvez García, N. Y., & Pedraza, L. F. (2010). Modelo para la *integración de redes IPv4-IPv6 basado en túneles. Tecnura, 14(27), 52-59.*

*Taffernaberry, J. C. (2011). Mecanismos de Transición hacia redes IPv6 (Doctoral dissertation, Facultad de Informática).*

*Díaz Cervantes, L. (2010). Evaluación de la herramienta GNS3 con conectividad a enrutadores reales.*

*Correa, A., & Candamil, M. L. (2012). Mecanismos de transición de ipv4eipv6.*

*Castillo Medina, C., & Forero Rodríguez, F. (2013). Caracterización de IPv6. Revista Tecnura, 17(36) ,111-128. doi[:http://dx.doi.org/10.14483/udistrital.jour.tecnura.2013.2.a09](http://dx.doi.org/10.14483/udistrital.jour.tecnura.2013.2.a09)*

*Medina, C. A. C., & Rodríguez, F. F. (2013). Caracterización de IPv6. Revista Tecnura, 17(36), 111-128.*

*Boronat Segui, F. (2014). Encaminamiento en IPv6 RIPng.*

*Carrera Buenaño, M. (2010). "Análisis De Las Tecnicas De Convivencia Entre Ipv4 E Ipv6 Y Su Implementación En Los Servicios: Web, Mail, Ftp, Proxy, Dns Y Dhcp De La Intranet De La ESPOCH".*

*[http://docplayer.es/825714-Escuela-superior-politecnica-de-chimborazo-facultad](http://docplayer.es/825714-Escuela-superior-politecnica-de-chimborazo-facultad-de-informatica-y-electronica-escuela-de-ingenieria-electronica.html)[de-informatica-y-electronica-escuela-de-ingenieria-electronica.html](http://docplayer.es/825714-Escuela-superior-politecnica-de-chimborazo-facultad-de-informatica-y-electronica-escuela-de-ingenieria-electronica.html)*

*Sepúlveda, F. (2011). Curso práctico de IPv6: Transición a IPv6. <http://www.slideshare.net/bramstoker/ipv6-modulo3>*

*Ralli, C. (2010). IPv6: Mecanismo de Transición IPv4 – Ipv6. [http://www.cu.ipv6tf.org/pdf/carlos\\_ralli\\_transitiontutorial.pdf](http://www.cu.ipv6tf.org/pdf/carlos_ralli_transitiontutorial.pdf)*

 *Cherres, P. (2013). Tunnelling - Isatap https://prezi.com/j0mi-ryfnren/tunnelling-isatap/*

#### <span id="page-22-0"></span>**5. - ANEXOS.**

#### <span id="page-22-1"></span>**5.1. - Configuraciones Realizadas.-**

#### <span id="page-22-2"></span>**5.1.1.- Interfaces.-**

Como se puede observar en las Figuras 7, 8 y 9 se realiza la configuración de las direcciones IP en las interfaces serial (s1/0 y s1/1) y la fast-ethernet 0/0 de los routers de Cuenca, Azogues y Machala.

#### **Figura 7** Router Cuenca

<span id="page-22-3"></span>![](_page_22_Picture_78.jpeg)

#### *Fuente Freddy Loaiza Elaborado por: Freddy Loaiza*

#### **Figura 8** Router Azogues

<span id="page-22-4"></span>![](_page_22_Picture_8.jpeg)

*Fuente Freddy Loaiza Elaborado por: Freddy Loaiza*

#### **Figura 9** Router Machala

<span id="page-23-1"></span>![](_page_23_Picture_1.jpeg)

*Fuente Freddy Loaiza Elaborado por: Freddy Loaiza*

#### <span id="page-23-0"></span>**5.1.2.-Túneles.-**

Las Figuras 10, 11 y 12 se observa la configuración de los túneles manuales (0y1) router Cuenca, (3 y 4) router Azogues y (5 y 6) router Machala.

**Figura 10** (Tunel 0 Y 1) Router Cuenca

<span id="page-23-2"></span>![](_page_23_Figure_6.jpeg)

*Fuente Freddy Loaiza Elaborado por: Freddy Loaiza*

#### **Figura 11** (Tunel 3 Y 4) Router Azogues

<span id="page-24-0"></span>![](_page_24_Picture_1.jpeg)

*Fuente Freddy Loaiza Elaborado por: Freddy Loaiza*

**Figura 12** (Tunel 5 Y 6) Router Machala

![](_page_24_Picture_4.jpeg)

*Fuente Freddy Loaiza Elaborado por: Freddy Loaiza*

### <span id="page-25-0"></span>**5.1.3.- Protocolo RIPng.-**

En las figuras 13, 14 y 15 se demuestra la configuración del protocolo de enrutamiento RIPng a través del identificador redconrap en las interfaces seriales (túneles) y la fastethernet 0/0 de los routers de Cuenca, Azogues y Machala.

<span id="page-25-1"></span>![](_page_25_Picture_61.jpeg)

#### **Figura 13** Interfaces Router Cuenca

*Fuente Freddy Loaiza Elaborado por: Freddy Loaiza*

#### **Figura 14 I**nterfaces Router Azogues

<span id="page-25-2"></span>![](_page_25_Picture_62.jpeg)

*Fuente Freddy Loaiza Elaborado por: Freddy Loaiza*

#### **Figura 15** Interfaces Router Machala

<span id="page-26-2"></span>![](_page_26_Figure_1.jpeg)

*Fuente Freddy Loaiza Elaborado por: Freddy Loaiza*

#### <span id="page-26-0"></span>**5.2.- Comprobación De Configuraciones Realizadas**

#### <span id="page-26-1"></span>**5.2.1.- Interfaces.-**

En las Figuras 16, 17 y 18 se visualiza la ejecución de las líneas de comandos: show ip interface brief y show ipv6 interface brief para la comprobación de las configuraciones realizadas en las interfaces de los router de Cuenca, Azogues y Machala.

**Figura 16** Comprobación Interfaces Router Cuenca

<span id="page-26-3"></span>![](_page_26_Picture_90.jpeg)

*Fuente Freddy Loaiza Elaborado por: Freddy Loaiza*

#### **Figura 17** Comprobación Interfaces Router Azogues

<span id="page-27-0"></span>

| f                                                                                                    | Azoguez                      |                   |                                      |          | o<br>X. |
|----------------------------------------------------------------------------------------------------|------------------------------|-------------------|--------------------------------------|----------|---------|
| Azoguez (config) #exit<br>Azoguez#w<br>*Oct 8 16:16:02.367: %SYS-5-CONFIG I: Configured from console by console<br>Azoquez#wr |                              |                   |                                      |          | ٨       |
| Building configuration<br>[OK]                                                                                                |                              |                   |                                      |          |         |
| Azoguez#                                                                                                    |                              |                   |                                      |          |         |
| Azoguez#show ip interface brief                                                                                               |                              |                   |                                      |          |         |
| Interface                                                                                                    | IP-Address                   | OK? Method Status |                                      | Protocol |         |
| FastEthernet0/0                                                                                                    | unassigned                   | YES unset up      |                                      | up       |         |
| Serial1/0                                                                                                    | 192.168.4.17                 | YES manual up     |                                      | up       |         |
| Serial1/1                                                                                                    | 192, 168, 4, 33              | YES manual up     |                                      | down     |         |
| Serial1/2                                                                                                    | unassigned                   |                   | YES unset administratively down down |          |         |
| Serial1/3                                                                                                    | unassigned                   |                   | YES unset administratively down down |          |         |
| Azoguez#show ipv6 interface brief                                                                                             |                              |                   |                                      |          |         |
| FastEthernet0/0                                                                                                    | [up/up]                      |                   |                                      |          |         |
| FE80:: C803:19FF: FE6C: 0                                                                                                    |                              |                   |                                      |          |         |
| 2001: AAAA: BABA: : 42                                                                                                    |                              |                   |                                      |          |         |
| Serial1/0                                                                                                    | [up/up]                      |                   |                                      |          |         |
| Serial1/1                                                                                                    | [up/down]                    |                   |                                      |          |         |
| Serial1/2                                                                                                    | [administratively down/down] |                   |                                      |          |         |
| Serial1/3                                                                                                    | [administratively down/down] |                   |                                      |          |         |
| Azoguez#                                                                                                    |                              |                   |                                      |          | $\vee$  |

*Fuente Freddy Loaiza Elaborado por: Freddy Loaiza*

![](_page_27_Picture_39.jpeg)

<span id="page-27-1"></span>![](_page_27_Picture_40.jpeg)

![](_page_27_Figure_5.jpeg)

#### <span id="page-28-0"></span>**5.2.2.-Túneles para comunicación de estaciones IPv6 hacia entornos IPv4**

<span id="page-28-1"></span>La ejecución de la línea de comando: show ipv6 interface brief visualiza los túneles configurados en los router de Cuenca, Azogues y Machala. Como se puede observar en las Figuras 19, 20 y 21.

| ø                                                  |                              |                   | Cuenca                               |          | о | X.        |
|----------------------------------------------------|------------------------------|-------------------|--------------------------------------|----------|---|-----------|
| Cuenca#show ipv6 interface brief                   |                              |                   |                                      |          |   | ٨         |
| FastEthernet0/0                                    | [down/down]                  |                   |                                      |          |   |           |
| FE80:: C801: 3FF: FE58: 0<br>2001: AAAA: BABA: : 2 |                              |                   |                                      |          |   |           |
| Serial1/0                                          | [up/up]                      |                   |                                      |          |   |           |
| Serial1/1                                          | [up/up]                      |                   |                                      |          |   |           |
| Serial1/2                                          | [administratively down/down] |                   |                                      |          |   |           |
| Serial1/3                                          | [administratively down/down] |                   |                                      |          |   |           |
| Tunne10                                            | [up/up]                      |                   |                                      |          |   |           |
| FE80:: C801: 3FF: FE58: 0                          |                              |                   |                                      |          |   |           |
| 2001: AAAA: BABA:: 54                              |                              |                   |                                      |          |   |           |
| Tunnel1                                            | [up/up]                      |                   |                                      |          |   |           |
| FE80:: C801: 3FF: FE58: 0                          |                              |                   |                                      |          |   |           |
| 2001: AAAA: BABA:: 74                              |                              |                   |                                      |          |   |           |
| Cuenca#show ip interface brief                     |                              |                   |                                      |          |   |           |
| Interface                                          | IP-Address                   | OK? Method Status |                                      | Protocol |   |           |
| FastEthernet0/0                                    | unassigned                   | YES unset down    |                                      | down     |   |           |
| Serial1/0                                          | 192,168,4.4                  | YES manual up     |                                      | up       |   |           |
| Serial1/1                                          | 192, 168, 4, 18              | YES manual up     |                                      | up       |   |           |
| Serial1/2                                          | unassigned                   |                   | YES unset administratively down down |          |   |           |
| Serial1/3                                          | unassigned                   | YES unset         | administratively down down           |          |   |           |
| Tunne10                                            | unassigned                   | YES unset         | up                                   | up       |   |           |
| Tunnel1                                            | unassigned                   | YES unset         | up                                   | up       |   |           |
| Cuenca#                                            |                              |                   |                                      |          |   | $\forall$ |

**Figura 19** Comprobación (Tunel 0 Y 1) Router Cuenca

*Fuente Freddy Loaiza Elaborado por: Freddy Loaiza*

<span id="page-28-2"></span>

| ø                                 |                              |                   | Azoguez                    | п        | x |
|-----------------------------------|------------------------------|-------------------|----------------------------|----------|---|
| Azoguez#show ip interface brief   |                              |                   |                            |          | ٨ |
| Interface                         | IP-Address                   | OK? Method Status |                            | Protocol |   |
| FastEthernet0/0                   | unassigned                   | YES unset up      |                            | up       |   |
| Serial1/0                         | 192.168.4.17                 | YES manual up     |                            | up       |   |
| Serial1/1                         | 192.168.4.33                 | YES manual up     |                            | up       |   |
| Serial1/2                         | unassigned                   | YES unset         | administratively down down |          |   |
| Serial1/3                         | unassigned                   | YES unset         | administratively down down |          |   |
| Tunne13                           | unassigned                   | YES unset         | up                         | up       |   |
| Tunne14                           | unassigned                   | YES unset         | up                         | up       |   |
| Azoquez#show ipv6 interface brief |                              |                   |                            |          |   |
| FastEthernet0/0                   | [up/up]                      |                   |                            |          |   |
| FE80:: C803:19FF: FE6C: 0         |                              |                   |                            |          |   |
| 2001: AAAA: BABA:: 42             |                              |                   |                            |          |   |
| Serial1/0                         | [up/up]                      |                   |                            |          |   |
| Serial1/1                         | [up/up]                      |                   |                            |          |   |
| Serial1/2                         | [administratively down/down] |                   |                            |          |   |
| Serial1/3                         | [administratively down/down] |                   |                            |          |   |
| Tunne13                           | [up/up]                      |                   |                            |          |   |
| FE80:: C803:19FF: FE6C: 0         |                              |                   |                            |          |   |
| 2001: AAAA: BABA:: 82             |                              |                   |                            |          |   |
| Tunne14                           | [up/up]                      |                   |                            |          |   |
| FE80:: C803:19FF: FE6C: 0         |                              |                   |                            |          |   |
| 2001: AAAA: BABA:: 72             |                              |                   |                            |          |   |
| Azoguez#                          |                              |                   |                            |          | V |

**Figura 20** Comprobación (Tunel 3 Y 4**)** Router Azoguez

*Fuente Freddy Loaiza Elaborado por: Freddy Loaiza*

<span id="page-29-1"></span>![](_page_29_Figure_0.jpeg)

*Fuente Freddy Loaiza Elaborado por: Freddy Loaiza*

#### <span id="page-29-0"></span>**5.2.3.- Protocolo de Enrutamiento RIPng.-**

Para la visualización de la configuración del protocolo RIPng en los router de Cuenca, Azogues y Machala se debe ejecutar la línea de comando show ipv6 rip tal como se observar en las figuras 22, 23 y 24.

![](_page_29_Figure_4.jpeg)

<span id="page-29-2"></span>![](_page_29_Figure_5.jpeg)

#### *Fuente Freddy Loaiza Elaborado por: Freddy Loaiza*

![](_page_29_Figure_7.jpeg)

<span id="page-29-3"></span>![](_page_29_Picture_8.jpeg)

*Fuente Freddy Loaiza Elaborado por: Freddy Loaiza* **Figura 24** Identificador de RIPng redconrap en Router Machala

<span id="page-30-1"></span>![](_page_30_Figure_1.jpeg)

*Fuente Freddy Loaiza Elaborado por: Freddy Loaiza*

#### <span id="page-30-0"></span>**5.2.4.- Pruebas De Acceso.-**

En las figuras 25, 26 y 27 se demuestra las pruebas de conexión a través de la ejecución del comando ping entre los Sitios Cuenca, Azogues y Machala.

# **Figura 25** Ping desde Sitio Azogues Hacia Cuenca

<span id="page-30-2"></span>![](_page_30_Picture_6.jpeg)

*Fuente: Freddy Loaiza Elaborado por: Freddy Loaiza*

#### **Figura 26** Ping desde Sitio Machala Hacia Cuenca

<span id="page-30-3"></span>![](_page_30_Figure_9.jpeg)

*Fuente: Freddy Loaiza Elaborado por: Freddy Loaiza*

**Figura 27** Ping desde Sitio Cuenca Hacia Azogues y Machala

<span id="page-30-4"></span>![](_page_30_Figure_12.jpeg)

*Fuente: Freddy Loaiza Elaborado por: Freddy Loaiza*

### <span id="page-31-0"></span>**5.2.5.- Pruebas de Enlaces**

#### **5.2.5.1.- Enlace desde Servidor Cuenca hacia estación Azogues (Windows 7)**

- **IP del Servidor > 2001: AAAA: BABA::8/124**
- **IP del Sitio Azogues** 2001: AAAA: BABA:: 44 /124

<span id="page-31-1"></span>En la figura 28 se observa la conexión desde el Servidor sitio Cuenca hacia cliente (Windows 7) en sitio Azogues.

![](_page_31_Figure_5.jpeg)

**Figura 28** Ping Cuenca-Azogues

![](_page_31_Figure_7.jpeg)

**5.2.5.2.- Enlace desde Servidor Sitio Cuenca Hacia estación Machala (Windows 8)**

- **IP del Servidor > 2001: AAAA: BABA:: 8/124**
- **IP del Sitio Azogues** 2001: AAAA: BABA:: 24 /124

<span id="page-31-2"></span>En la figura 29 se visualiza la conexión desde el Servidor sitio Cuenca hacia cliente (Windows 8) en sitio Machala.

![](_page_31_Figure_12.jpeg)

**Figura 29** Ping Cuenca-Machala

*Fuente Freddy Loaiza Elaborado por: Freddy Loaiza*

### **5.2.5.3.-Enlace desde Servidor Cuenca hacia estación Azogues (Centos 6.3)**

- **IP del Servidor > 2001: AAAA: BABA:: 8/124**
- **IP del Sitio Azogues** 2001: AAAA: BABA:: 46 /124

En la figura 30 se visualiza la conexión desde el Servidor sitio Cuenca hacia cliente (Centos 6.3) en sitio Azogues.

![](_page_32_Figure_4.jpeg)

#### <span id="page-32-0"></span>**Figura 30** Ping Cuenca-Azogues (Pc-Centos)

*Fuente Freddy Loaiza Elaborado por: Freddy Loaiza*

#### **5.2.5.4.- Enlace desde Servidor Cuenca Hacia estación Machala (Ubuntu)**

- **IP del Servidor > 2001: AAAA: BABA:: 8/124**
- **IP del Sitio Azogues** 2001: AAAA: BABA:: 26 /124

En la figura 31 se demuestra la conexión desde el Servidor sitio Cuenca hacia cliente (Ubuntu) en sitio Machala.

<span id="page-32-1"></span>![](_page_32_Figure_11.jpeg)

**Figura 31** Ping Cuenca-Machala (Pc Ubuntu)

*Fuente Freddy Loaiza Elaborado por: Freddy Loaiza*

### **5.2.5.5.- Petición de servicio Web desde Cliente Azoguez (Centos 6.3)**

Se realiza la petición del servicio web configurado en el servidor ubicado en el sitio Cuenca desde el cliente (Centos 6.3) en Azogues.

<span id="page-33-0"></span>![](_page_33_Picture_2.jpeg)

**Figura 32** Solicitud de servicio Web desde máquina Centos en estación Azogues

*Fuente Freddy Loaiza Elaborado por: Freddy Loaiza*

#### **5.2.5.6.- Petición de servicio Web desde Cliente Machala (Ubuntu)**

<span id="page-33-1"></span>Se realiza la petición del servicio web configurado en el servidor ubicado en el sitio Cuenca desde el cliente (Ubuntu) en Machala.

![](_page_33_Picture_7.jpeg)

**Figura 33** Solicitud de servicio Web desde máquina Centos en estación Azogues

*Fuente Freddy Loaiza Elaborado por: Freddy Loaiza*

#### <span id="page-34-0"></span>**5.3.- Herramienta GNS3.-**

Para Alejandro Valdés Jiménez (2013), GNS3 brinda la facilidad de simular en forma gráfica con más realismo enrutadores (routers) y conmutadores (switches), debido a que ejecución de las imágenes de ISO mantienen toda la funcionalidad de un dispositivo real.

Permite la facilidad de integración con VIRTUAL BOX, emulando servidores y clientes virtuales, ejecutando en cada uno un sistema operativo, desarrollando una simulación más cercana al mundo real.

#### <span id="page-34-1"></span>**5.3.1.- Elementos del Entorno GNS3.-**

<span id="page-34-3"></span>![](_page_34_Picture_4.jpeg)

**Figura 34** Interfaz GNS3

*Fuente: Díaz Cervantes, L. (2010) Investigado por: Freddy Loaiza*

### <span id="page-34-2"></span>**5.3.2. - Características**.-

Según Alejandro Valdés Jiménez (2013), esta herramienta de simulación de redes presenta las siguientes características:

- Emulación de redes Ethernet, ATM y switches Frame Relay.
- Gran variedad de los IOS Cisco, JunOS, IPS y firewall CISCO de tipo Asa y PIX.
- Integración con Quemy y Virtual Box para la emulación de Servidores y host.
- $\triangleright$  Captura de paquetes integrada usando Wireshark.

#### <span id="page-35-0"></span>**5.4. Caso de estudio**

La empresa de telecomunicaciones "CONRAP" requiere de una propuesta para la transición de IPv4 a IPv6.

![](_page_35_Figure_2.jpeg)

![](_page_35_Figure_3.jpeg)

*Fuente Utmach*

"CONRAP" cuenta con tres sitios: Cuenca, Azogues y Machala.

- La infraestructura de "CONRAP" en su totalidad es Cisco.
- $\checkmark$  Cada sitio tiene su red de área local funcionando con IPv6.
- $\checkmark$  Los routers de cada sitio utilizan Dual Stack (IPv4/IPv6)
- $\checkmark$  Los sitios se enlazan entre sí haciendo uso en la capa 1 y 2 de enlaces seriales punto a punto con protocolo PPP y en la capa 3 con protocolo IPv4.
- $\checkmark$  El protocolo de enrutamiento es RIPng.

"CONRAP" le solicita una propuesta que utilice el mecanismo de transición "Túnel IPv6 de configuración manual"; la propuesta debe describir de forma detallada el mecanismo solicitado, características, sus ventajas, desventajas y todos los aspectos que usted como profesional pueda identificar.

"CONRAP" también requiere que la funcionalidad del mecanismo sea presentado en el emulador de red GNS3, esta prueba es importante para la decisión de la empresa por tanto se le pide que en el sitio Cuenca se emule al menos un servicio (HTTP/FTP/TFTP) para que los hosts de Azogues y Machala puedan utilizarlos.Al ser un ambiente de pruebas, "CONRAP" deja a su elección el direccionamiento IPv4 e IPv6, sin embargo solicita el uso de subredes IPv4 e IPv6 para no más de 20 hosts por cada subred.

Enlaces de interés:

<http://ipv4to6.blogspot.com/> <http://www.gns3.com/>

<span id="page-35-1"></span>Los enlaces propuestos de ninguna manera deben limitar la resolución del caso.

#### **5.5. Reporte de similitud de URKUND**

![](_page_36_Picture_1.jpeg)

# **Urkund Analysis Result**

![](_page_36_Picture_53.jpeg)

Sources included in the report:

http://www.cu.ipv6tf.org/pdf/carlos\_ralli\_transitiontutorial.pdf https://prezi.com/j0mi-ryfnren/tunnelling-isatap/ http://www.networkworld.es/archive/de-ipv4-a-ipv6-asegurando-la-coexistencia http://docplayer.es/825714-Escuela-superior-politecnica-de-chimborazo-facultad-de-informatica-yelectronica-escuela-de-ingenieria-electronica.html https://bibliovirtualujap.files.wordpress.com/2013/05/informe-de-pasantias3.pdf http://ipv4to6.blogspot.com/p/tunelizacion-ipv6.html http://www.slideshare.net/bramstoker/ipv6-modulo3

Instances where selected sources appear:

10

NOMBRE: FREDDY ENRIQUE LOAIZA GONZAGA

\_\_\_\_\_\_\_\_\_\_\_\_\_\_\_\_\_\_\_\_\_\_\_\_\_\_\_ Ing. Rodrigo F. Morocho Román Docente de la UAIC